#### 2021 Iowa Lakes Show/Jazz Choir Virtual Instructions:

The purpose of the Iowa Lakes Show/Jazz Choir Festival is to help prepare schools for the IHSMA State Contest and the upcoming Show/Jazz Choir season. In order to help prepare you for IHSMA State Contest, we want use the same system/instructions. IHSMA has recently updated their system to use Competition Suite, and since they are using that, we will us that as well to help you get ready for that system.

Competition Suite works really well for both in-person and virtual performances, allowing clinicians and judges to input their verbal comments and scores right in the Cellphone App.

For virtual performances, you can upload your video submissions in any of these formats: MP4, MOV, and WMV. Here is a link to the instructions for uploading your video or they are listed below: [https://help.competitionsuite.com/article/149-uploading-submissions.](https://help.competitionsuite.com/article/149-uploading-submissions)

### **The deadline to upload your video is Midnight on Wednesday, January 27, 2021.**

# Uploading Submissions

Online Submissions allows you to submit videos, images, and/or documents for an event.

*Video submissions must be one of these formats: MP4, MOV, WMV, AVI, and FLV*

## **Uploading Submissions**

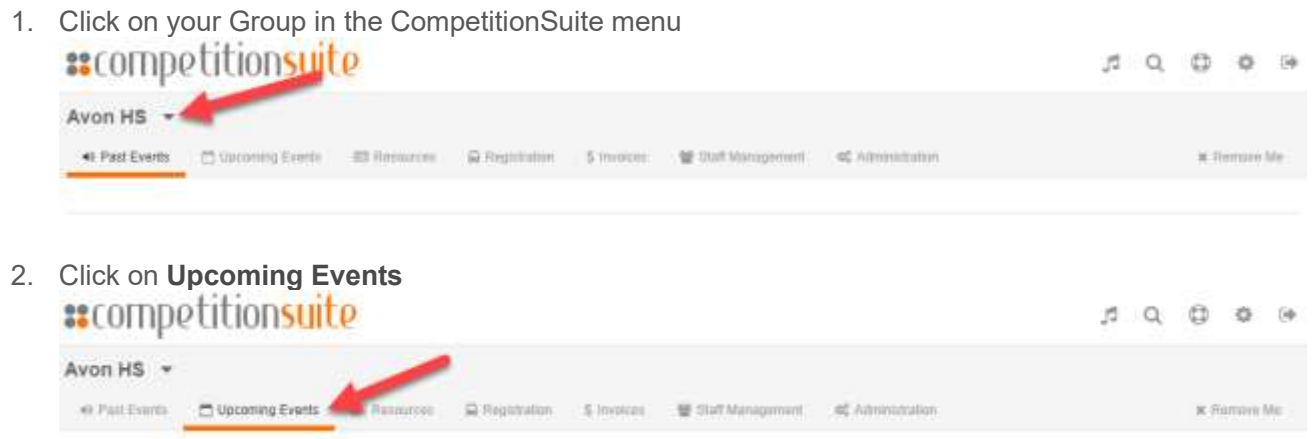

3. Find the event to upload your Online Submission

4. Click on **Submissions** for the event found in step 3<br>**32** COMPO LILIONSUILO

 $B Q Q Q Q$ 

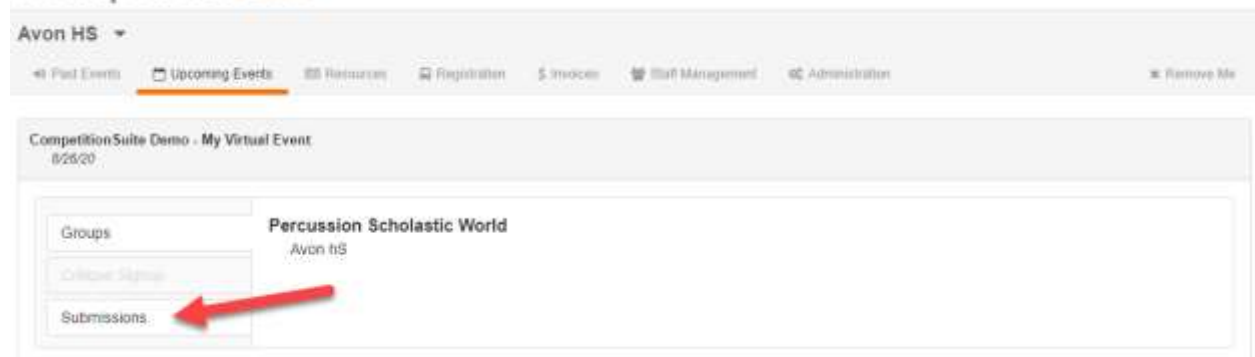

5. For each type of submission, click the **Upload Video** button (the text of the button will change based on the type of upload). And select the file that you'd like to upload.

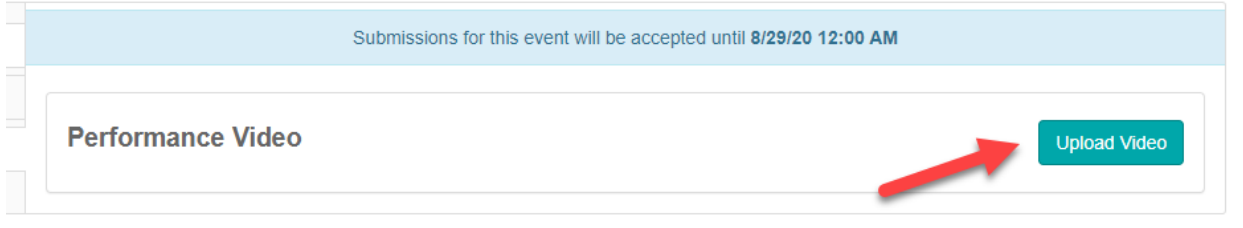

6. Wait until the upload is complete to navigate away from the page.

#### **MATERIALS**

- Device for filming
	- o Digital Video Camera
	- o Smart phone with a camera feature (iPhone, Android, Google Pixel, etc.)
	- o Go-Pro
	- $\circ$  Laptop with webcam for filming

#### **SETTING UP FOR YOUR VIDEO**

- Your space should have decent lighting and sound to highlight the students. You could either use the direct input from your soundboard, or the general mic from your smart phone/camera.
- The video should focus on the entire group, but can pan across the group from time-to-time to show closer views of the students.

#### **FILMING YOUR VIDEO**

- Do a test video to make sure that your lighting, sound, and camera placement are the way that you want them. Make any adjustments necessary until you are pleased with the result of the test video.
	- o Lighting can be adjusted by closing or opening blinds, recording at different times of day, or centering more lights on you as you are performing. Lighting should come mainly from the front and sides, too much lighting from behind you will cause the video to be dark and fuzzy.
- Once you are happy with the setting of your video, begin recording. All songs can be recorded in 'one take,' or each song can be recorded separately and then editing together into one video.

#### **AUDITION PROCEDURES**

**Face Masks:** the use of face masks while filming the audition video is entirely up to the director and school. If your school requires their use, then it is perfectly acceptable to perform with one on for this purpose.

#### **UPLOADING YOUR VIDEO**

Videos must be either recorded or converted to the following specifications:

If possible, record in .**mp4** format using HD (High Definition) settings.

If conversion is needed, then use these specifications:

#### **SD NTSC video**

**Format MP4** (file extension .mp4) Video Codec: H264 **Frame Rate: 30 (Constant)** Frame Size / Resolution: **720 x 547**(square pixels) Fields: Progressive Bitrate: 2,000 kbit/s Audio Codec: AAC-LC Bitrate: 128 kbit/s Sample Rate: **48,000 kHz (retain original sample rate)**

#### **CLINIC**

You schedule for the clinic should be established by email early in January. If at all possible, the clinic should be with the entire group during a rehearsal time. The clinic will be scheduled through Zoom for 30 minutes. The clinician will have already watched and taken notes on your recorded performance. You will receive your Zoom link and password through email before your clinic.

#### **RESOURCES**

Here are some links for tutorial videos on how to use various video editing software.

- Imovie (Mac) [https://www.youtube.com/watch?v=aRLT9L\\_L1Pw](https://www.youtube.com/watch?v=aRLT9L_L1Pw)
- Imovie (Mac) <https://www.youtube.com/watch?v=kBb44gcBV1w>
- Movie Maker (PC) <https://www.youtube.com/watch?v=O99NXVHfqMs>
- Photos (PC) [https://www.youtube.com/watch?v=6E\\_OccV6e5w](https://www.youtube.com/watch?v=6E_OccV6e5w)

Top free video programs for PC and Mac - <https://www.youtube.com/watch?v=RxIyJHaLu7U>